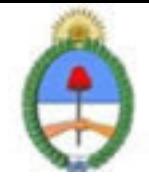

Jefatura de Gabinete de Ministros Secretaría de la Gestión Pública Instituto Nacional de la Administración Pública

# **SISTEMA NACIONAL DE CAPACITACION DISEÑO DE LA ACTIVIDAD**

### **Nombre**

EL USO DE CORREO ELECTRÓNICO: MOZILLA THUNDERBIRD NIVEL I **Código INAP** IN2949/09 **Estado** Activo **Programa** Tecnología Educativa **Area Modernización del Estado** 

### **Fundamentación**

El INAP a partir del año 2008 puso en práctica un nuevo programa en función de acreditar las competencias relativas a la Gestión de Tecnologías en los organismos que integran la APN. Existen correlatos de éste programa en distintos organismos en diversos países, como ser SENAI de Brasil, INEM de España, INA de Costa Rica.

La norma ISO 9001:2000 en el punto 6 estipula que: \"...el personal que realice trabajo que afecte a la calidad del producto debe ser competente con base en la educación, formación, habilidades y experiencias apropiadas\". Y que: \"... la organización debe: 1. Determinar las competencias para el personal; 2. Proporcionar información; 3. Evaluar la eficacia; 4. Asegurar la conciencia; 5. Mantener registros de la educación, formación, habilidades y experiencias\". De acuerdo a esta norma, el INAP, mediante este programa de acreditación de competencias busca fomentar la acreditación de las mismas por parte de los agentes de los diversos organismos que integran la APN. , con respecto al uso eficaz e inteligente de un procesador de texto.

Las tecnologías se han hecho presentes en el mundo del trabajo y de la educación de una manera transversal, y su acertada gestión incide cada vez más en el trabajo diario, por lo cual es de suma importancia acreditar los conocimientos adquiridos.

Por lo tanto, la importancia de la acreditación de estos conocimientos por parte de un agente le facilita la:

- \* Inclusión de cómodas automatizaciones en su trabajo
- \* Conciencia en la importancia del cuidado de los datos
- \* Actualización consciente en los contenidos tecnológicos que se incorporan a nuestro que hacer cotidiano
- \* Adquisición de pericia en el manejo de futuras herramientas

#### **Contribución esperada**

Que los participantes del Programa puedan acreditar sus competencias en el uso de un administrador de correo electrónico en los distintos organismos de la APN.

### **Perfil del participante**

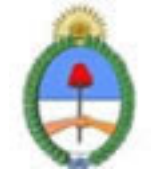

Jefatura de Gabinete de Ministros Secretaria de la Gestión Pública Instituto Nacional de la Administración Pública

Este curso está destinado a los agentes y funcionarios pertenecientes a organismos públicos.

## **Objetivos**

\* Que el alumno logre, al terminar el curso, enviar, administrar y configurar herramientas de correo electrónico tanto en entornos operativos básicos, como en avanzados.

\* Que el alumno logre, al terminar el curso, conocer y prevenir amenazas de integridad sobre su correo

## **Contenido**

MODULO 0: Introducción: Correo Electrónico

Introducción: ¿Qué es un programa de correo electrónico?, ¿Como funciona? Correos electrónicos libres y propietarios. Webmail. ¿Cómo instalar un programa de correo electrónico? ¿Cómo configurar un programa de correo electrónico? ¿Cómo iniciar la sección del correo electrónico? ¿Cómo finalizar la sección del correo electrónico? ¿Cómo actualizar el programa del correo electrónico?

#### MODULO 1: Entorno Básico

Descripción básica de la pantalla del programa de correo electrónico: barra de título, barra de menús, barra de herramientas. Área de trabajo y sus vistas asociadas. Estructura de las Carpetas. Bandejas: entrada, salida, enviados, eliminados, borrador. Vistas Asociadas.

MODULO 2: Entorno Operativo Básico

Barra de herramientas: Crear Correo, Responder, Responder a todos, Reenviar, Imprimir, Eliminar, Enviar y recibir, Direcciones, Buscar.

Descripción de la pantalla de creación del correo: titulo del mensaje, menús desplegables, iconos de los comandos más utilizados, Para, CC. CCO, Asunto, Adjuntar, Cuerpo del Mensaje. Cuerpo del Mensaje: barra de formato, texto del mensaje.

Manejo básico: crear un correo, enviar el correo, recibir un correo, responder un correo. Adjuntar Archivos. Lectura de correo. Columnas: De, Asunto, Recibido.

MODULO 3: Agenda de Contactos.

Direcciones. Libreta de Direcciones. Descripción de la pantalla: barra de titulo, barra de menús, barra de herramientas, Área de trabajo de la libreta de direcciones y vistas asociadas. Barra de herramientas de la libreta de direcciones: Nuevo, Propiedades, Eliminar, Buscar Personas, Imprimir. Nuevo: contacto, grupo, carpetas. Propiedades de un contacto. Buscar

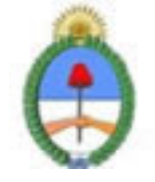

Jefatura de Gabinete de Ministros Secretaria de la Gestión Pública Instituto Nacional de la Administración Pública

Personas.

MODULO 4: Barras de Menús

Barra de Menús: Archivo, Edición, Ver, Herramientas, Mensaje, Ayuda.

Herramientas: opciones de configuración del correo electrónico.

Edición: buscar. Ver: vistas, ordenado por, columnas. Ayuda.

MODULO 5: Webmail. Virus

¿Que es Webmail? Ventajas y desventajas de utilizarlo. Principales Webmail. Virus Informáticos: infección, propagación, precauciones, eliminación. Spam.

### **Estrategias metodológicas y recursos didácticos**

Metodología:

\* Para realizar las acreditaciones de competencias se utilizará una metodología mixta, integrando espacios sincrónicos y espacios asincrónicos de orientación y aprendizaje. Espacios sincrónicos: talleres de experimentación presenciales, encuentros presenciales de resolución de problemas, charlas debates, chat. Espacios asincrónicos: plataformas virtuales de orientación y aprendizaje, foros de discusión virtuales, correo electrónico.

\* Los alumnos tendrán auto evaluaciones en linea como metodología de entrenamiento para su presentación a la evaluación presencial final que acreditará las competencias respectivas.

\* Los alumnos participantes tendrán a disposición guías de los contenidos de las competencias acreditables.

\* Los alumnos dispondrán de encuentros presenciales de resolución de problemas en el proceso de adquisición de las competencias.

\* Se implementarán espacios virtuales con documentación accesible a los participantes, tutoriales, guías, documentos específicos por área y nivel de aprendizaje.

Modalidad. Tendrá dos modalidades disponibles:

\*Alumno libre: maneja sus tiempos con los materiales ofrecidos. La duración del curso depende completamente del alumno.

\*Alumno regular: el curso es guiado completamente por el tutor, en donde semana a semana se verán los temas y ejercicios propuestos.

### **Descripción de la modalidad**

MODALIDAD VIRTUAL, EN PLATAFORMA EDUCATIVA

## **Bibliografía**

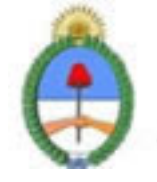

Jefatura de Gabinete de Ministros Secretaria de la Gestión Pública Instituto Nacional de la Administración Pública

Mozilla Foundation Library.

### **Evaluación de los aprendizajes**

Se evaluará la adquisición de competencias mediante una evaluación presencial. consistirá en la resolución de un problema específico a realizarse en máquina. El período estimado para la misma es de una hora y media.

#### **Instrumentos para la evaluación**

Problema a resolver

### **Requisitos de Asistencia y aprobación**

Aprobar previamente el curso "Visión de la Informática, una exploración de recursos y competencias informáticas". Efectuar la evaluación presencial.

### **Duración (Hs.)**

40

## **Detalle sobre la duración**

EN PLATAFORMA EDUCATIVA

#### **Lugar**

PLATAFORMA EDUCATIVA

### **Perfil Instructor**

\*Acompañar el proceso de aprendizaje del alumno.

\*Desarrollar estrategias particulares de aprendizaje en los casos que crea conveniente.

\*Implementar encuentros sincrónicos y asincrónicos de resolución de problemas.

\*Organizar una red entre los alumnos, en donde el saber hacer de cada uno pueda potenciarse con el de su par. \*Conocer la APN

### **Prestadores Docentes**

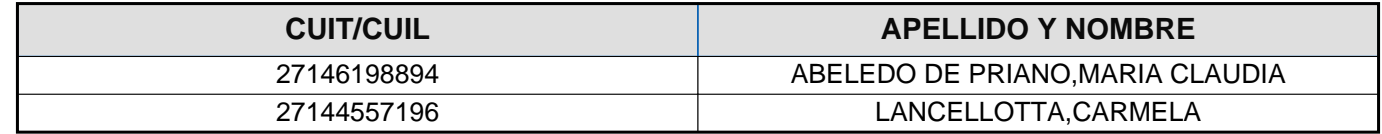